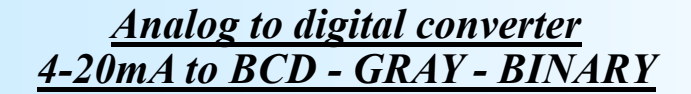

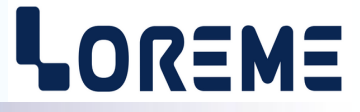

# **CONFIGURATION HANDBOOK**

# **CAN105 CAN105BCD**

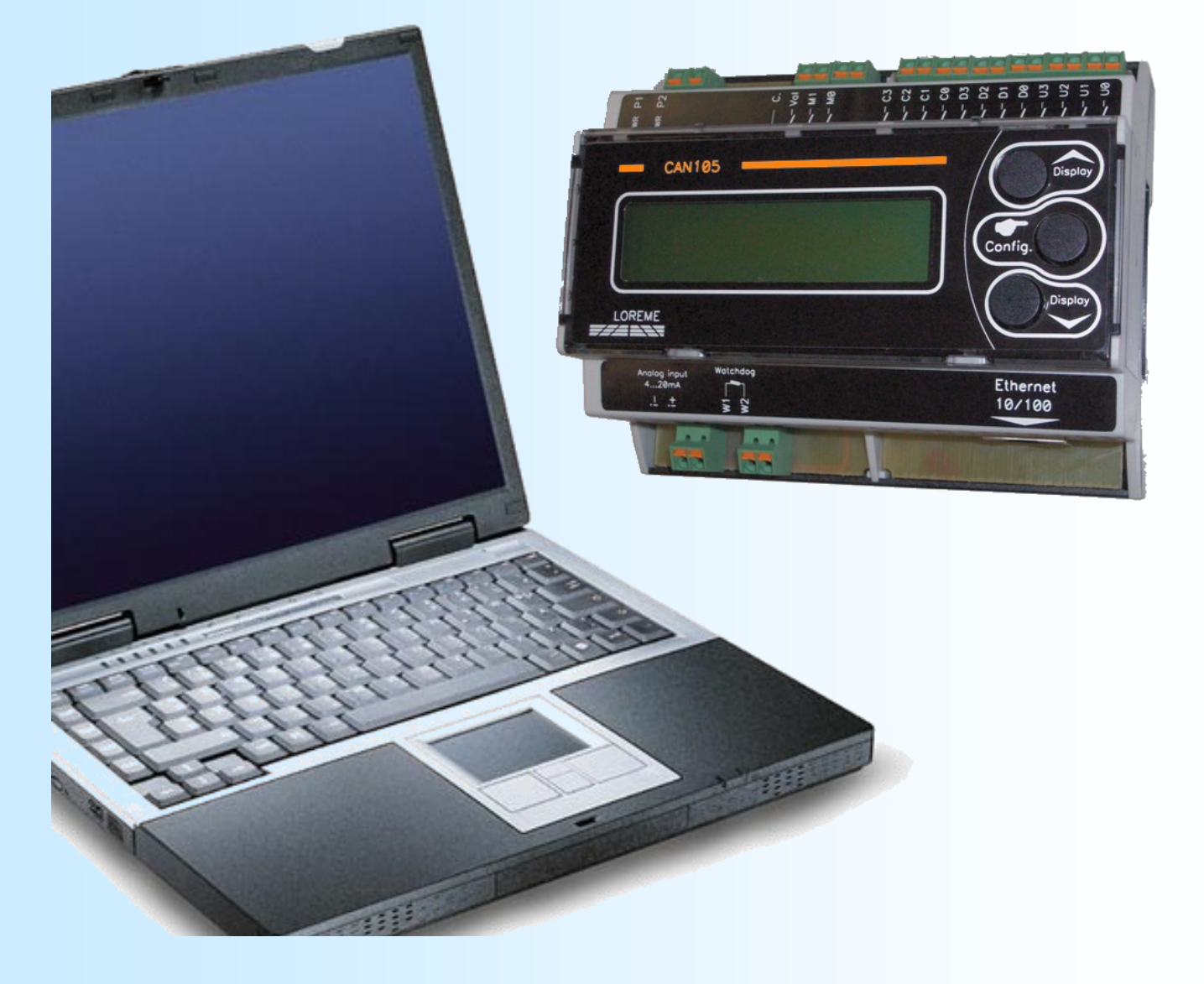

**LOREME 12, rue des Potiers d'Etain Actipole BORNY - B.P. 35014 - 57071 METZ CEDEX 3 Phone 03.87.76.32.51 Contact : Commercial@Loreme.fr - Technique@Loreme.fr Download manual at : www.loreme.fr**

*REV 0.5 - 13/06/19*

E 1

# <span id="page-1-0"></span>**Table of contents**

# LOREME

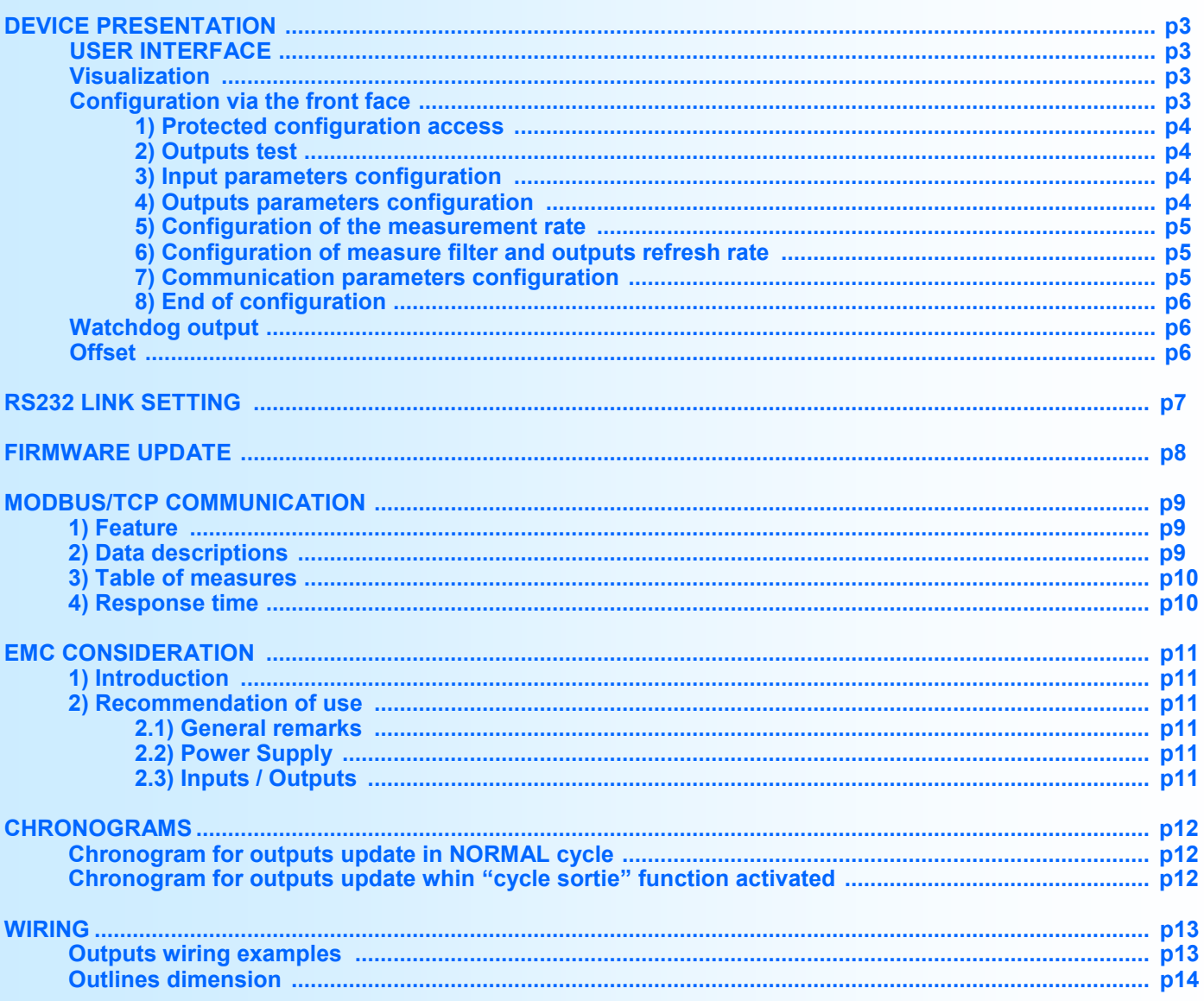

# <span id="page-2-0"></span>**Device Presentation**

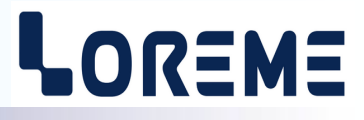

The CAN105 is an analog to digital converter providing the transfer of an input signal (4...20 mA) on a parallel digital outputs (in Gray, Binary, or BCD format). The LCD screen allows a quick diagnostic of the device (display of input current value, display range, display of the digital outputs state).

The device has different options:

- 
- CAN105 : Configurable version : BCD, GRAY, BINARY
	- CAN105BCD : 4..20 mA input, BCD output. Fixed version, specific customer code.
- CAN105xx/CMTCP : Ethernet MODBUS TCP link.

The technical data sheet is downloadable here: [http://www.loreme.fr/fichtech/CAN105\\_eng.pdf](http://www.loreme.fr/fichtech/CAN105_eng.pdf)

## **USER INTERFACE**

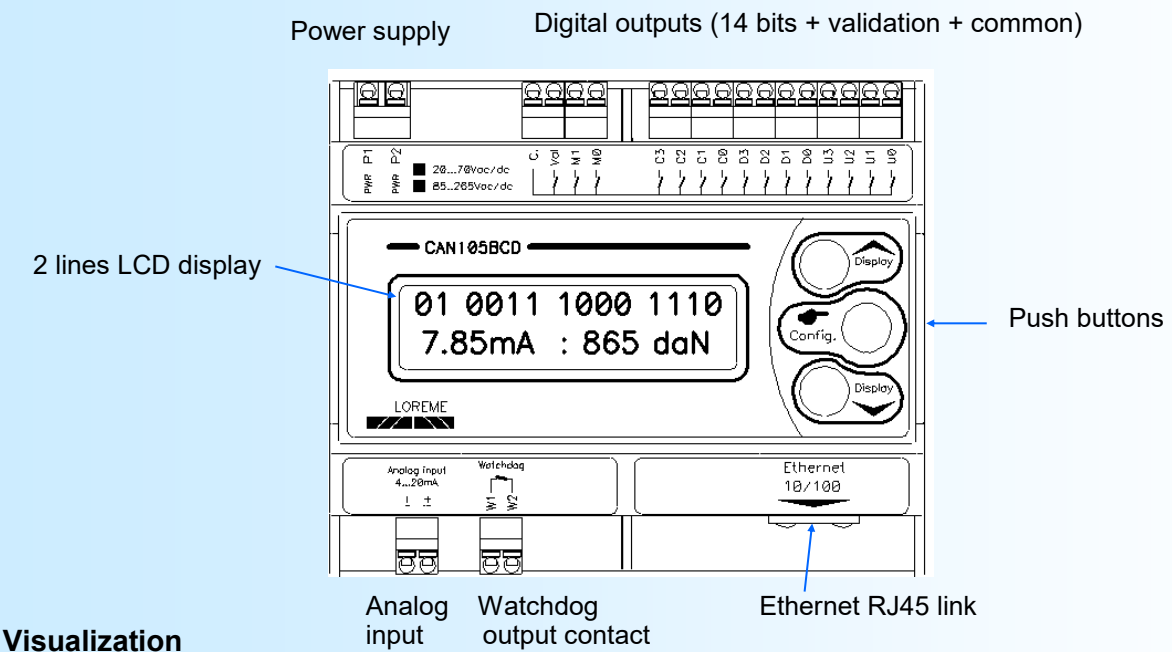

The CAN105 display the input current value, the display range value and the digital outputs state. The 'Display  $\triangle$  &  $\triangledown$ ' buttons allows to display the output code in decimal instead of the binary code.

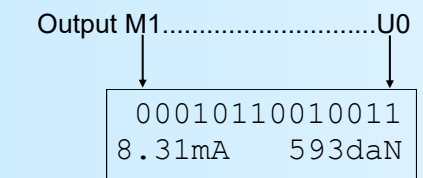

## **Configuration**

The CAN105 is fully configurable via the front face. A press on the 'Config' button access to the configuration mode. A temporary message is displayed to show the device version (Revision Hard and Soft).

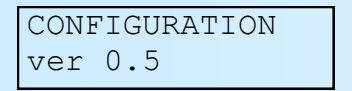

**Note** *: The device leaves the configuration mode if no action are made within 90 seconds. It's only at the end of configuration that the new parameters are saved in memory.*

# <span id="page-3-0"></span>**Configuration via the front face**

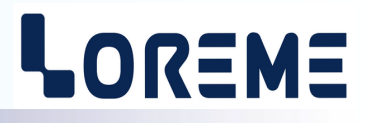

#### **1) Protected configuration access**

If the « Password » function is activated, entering a code is necessary to access the configuration.

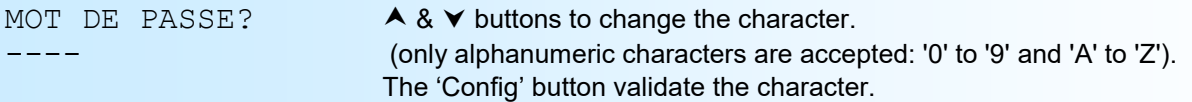

The message 'CODE NON VALIDE!' is displayed if the password is wrong. The device return then to measure mode.

### **2) Outputs test**

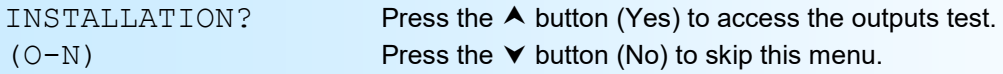

**Note:** *This topic allows you to test the outputs individually. When accessing the test, all output contacts are OFF except U0 which is ON. The output 'VAL' is active at state '1' during 80 ms and is at state '0' during 80 ms. The outputs are always updated during the '0' state of 'VAL'.*

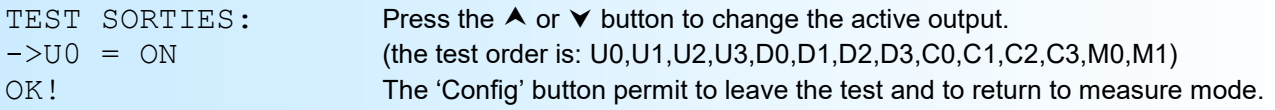

The CAN105BCD version has a fixed configuration:

4-20 mA input, BCD format, display range 0-2200 daN, output code 0-2200. This is why some configuration menu will not be accessible.

#### **3) Input parameters configuration**

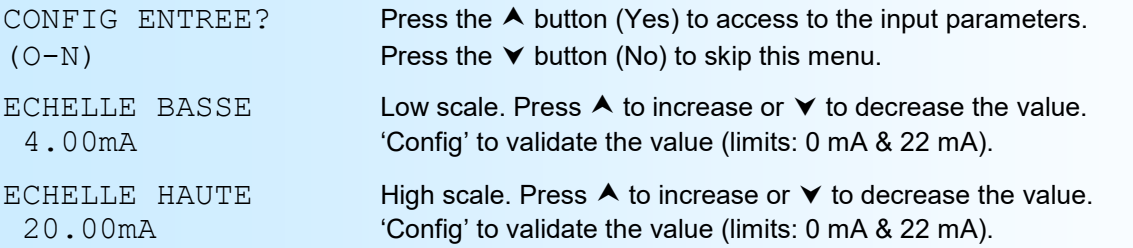

#### **4) Output parameters configuration**

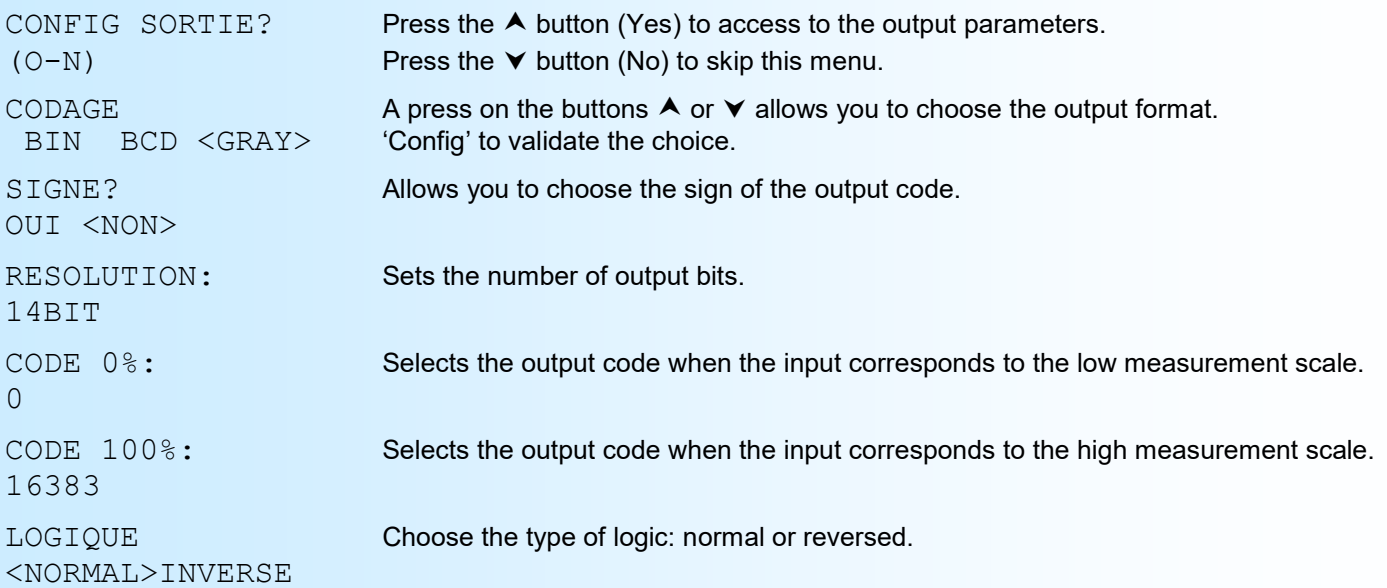

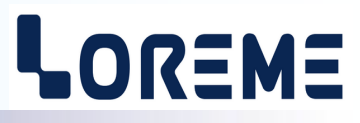

#### <span id="page-4-0"></span>**Note:**

*The <normal> logic defines an output contact that is open at rest and closed when the output is active. <Reverse> logic defines an output contact that is closed at rest and open when the output is active.*

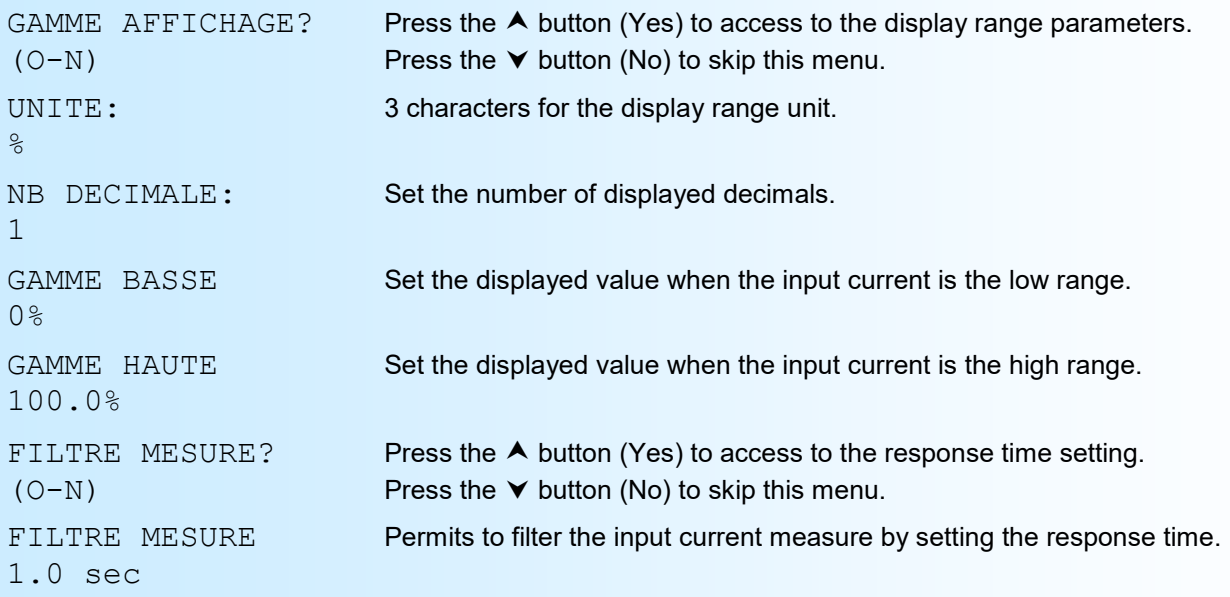

# **5) Configuration of the measurement rate**

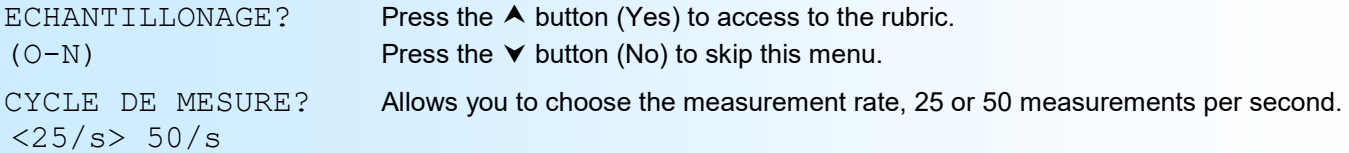

#### **6) Configuration of measure filter and outputs refresh rate**

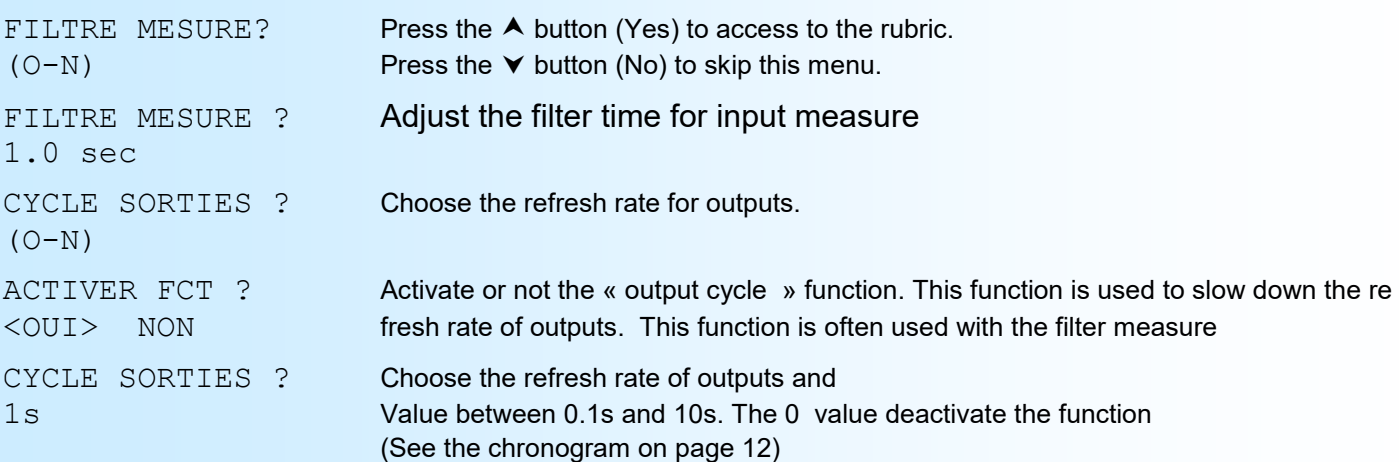

### **7) Configuration of the communication parameters**

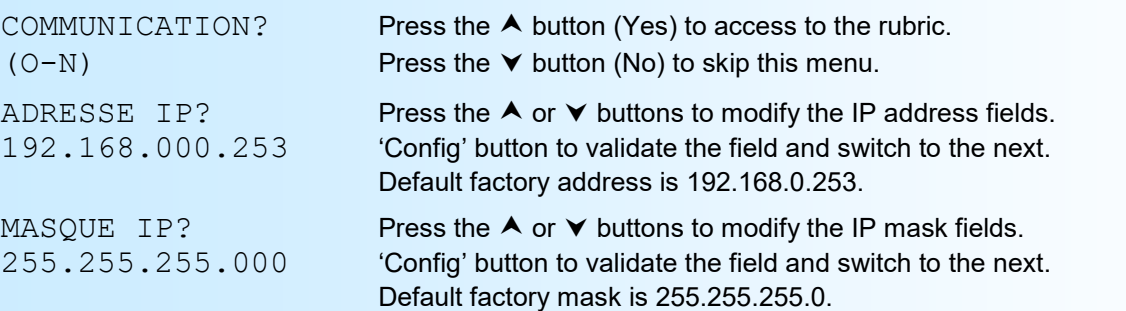

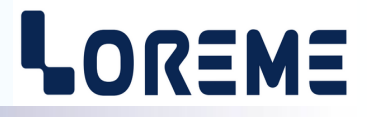

# <span id="page-5-0"></span>**8) End of configuration**

\*\*\*\*\*

MEMORISATION This message is display only when the user enter in COMMUNICATION menu.

OK! This message indicates that all the parameters have been successfully saved.

#### **Note:**

*If, during the configuration process, no buttons are pressed for more than 90 s, the device returns to measure mode without saving the new configuration.*

#### **Watchdog output**

The CAN105 has a Watchdog output contact that ensures the unit is operating normally.

This contact is closed during normal operation. It opens in the following cases:

- No supply voltage,
- Internal fault of the device,
- Sensor break current measurement (measurement < 10% of the input scale, measurement < 2.4 mA for a 4-20 mA scale).

## **Offset**

In some cases, it is interesting to be able to modify the measurement by a simple action on the buttons. To shift the measurement, simply hold down the buttons  $\forall$  & 'Config' for at least 1 second. The display becomes:

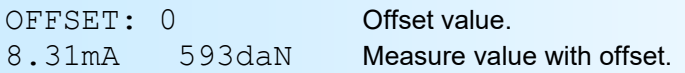

A press on the buttons  $\blacktriangle$  or  $\blacktriangledown$  allows to modify the value of the offset. The 'Config' button is used to memorize this value. If no action has been performed on the buttons for 30 s, the CAN105 exits 'Offset' mode and ignores the changes.

#### **Note:**

*When the power is turned off, the offset remains active. To cancel the offset, simply call up the offset function, set the offset to zero and confirm with 'Config'.*

# <span id="page-6-0"></span>**RS232 link setting**

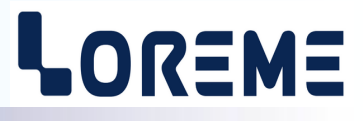

The device can be configured or updated in terminal mode via an RS232 link.

# **Step 1: Driver installation for USB / RS232 adapter**

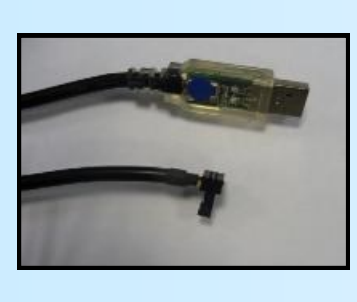

- download driver at www.loreme.fr: [http://www.loreme.fr/aff\\_produits.asp?rubid=53&langue=fr](http://www.loreme.fr/aff_produits.asp?rubid=53&langue=fr)

- Click on executable file to install the driver,

- Plug the cable on a USB port, Windows install a new serial communication port **COMx**  $(x >= 4)$ .

#### **Note :**

The use of the cable on another USB port don't generates a new communication port. Use of another adapter generates another communication port number (COMx) and requires the reconfiguration of the hyperterminal.

# **Step 2: Setting of terminal emulation software (PC with windows).**

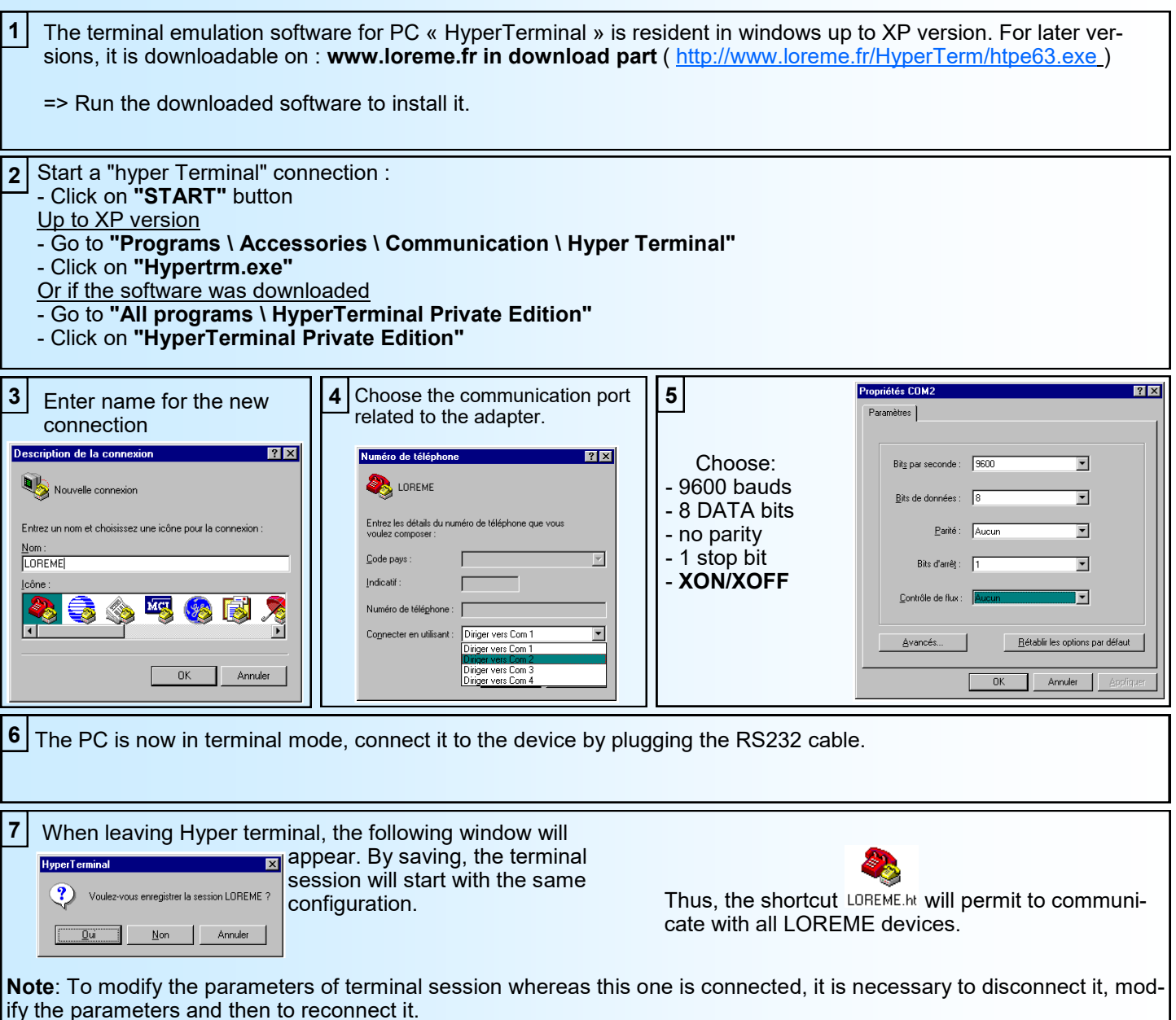

# <span id="page-7-0"></span>**FIRMWARE update**

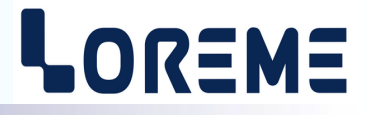

To access to the firmware update function, you must first open an HyperTerminal session on a PC, connect the device to the PC with the RS232 link cable and then power on the device.

The following character is send to the terminal:

**>** <———————— The device sends this character then it waits the « F » key during 0.5 s.

If the user has pressed the « F » key in the allowed time, the following message is displayed in the HyperTerminal windows:

#### **FIRMWARE LOADER Rev2 READY TO TRANSFER...**

The device is now in the firmware load mode and is waiting for the firmware file. This file is provide by LOREME and contain the firmware code in Intel HEX format.

Select the « Transfer », « Send a text file ... » in the HyperTerminal menu. Select the directory and open the file. The HyperTerminal program begins to send the file to the device.

#### **FIRMWARE LOADER Rev2 READY TO TRANSFER**

**\*\*\*\*\*\*\*\*\*\*\*** <———————— The star characters appears to show the progress of the uploading.

At the end, the message « **PROGRAMMING OK !** » is display if no errors occurs. Otherwise, these following message could be displayed:

- **SERIAL COM ERROR !** Error during receipt.<br>  **SERIAL TIMEOUT !** Waiting time of rece Waiting time of receipt elapsed (60 s).
- 

# - **PROGRAMMING FAILED !** Programming error in the internal flash memory.

#### **Attention**

*If an error occurs during the programming process, it is necessary to start again the whole procedure. A bad programming leads to an inoperative device.*

# <span id="page-8-0"></span>**MODBUS TCP communication**

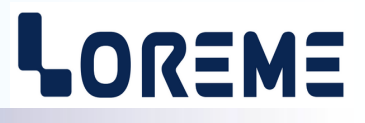

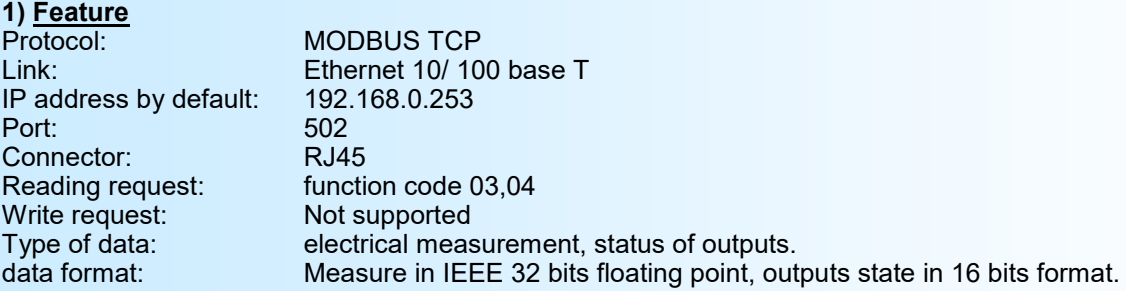

**Note**: *The CAN105 only accepts one MODBUS TCP request at a time.*

## **2) Data**

#### **2.1) Available data**

All measures are accessible in reading mode. Data's are available in different formats:

- 2 words, 4 bytes, for measures in the 32 bits IEEE floating point format.
	- 2 words, 4 bytes, for the binary outputs state.

## **2.2) Format of data**

- Data in 32 bits IEEE floating point format
- Data send Most Significant Byte first (word 1: sign + exponent + mantissa MSB, word 2: mantissa)

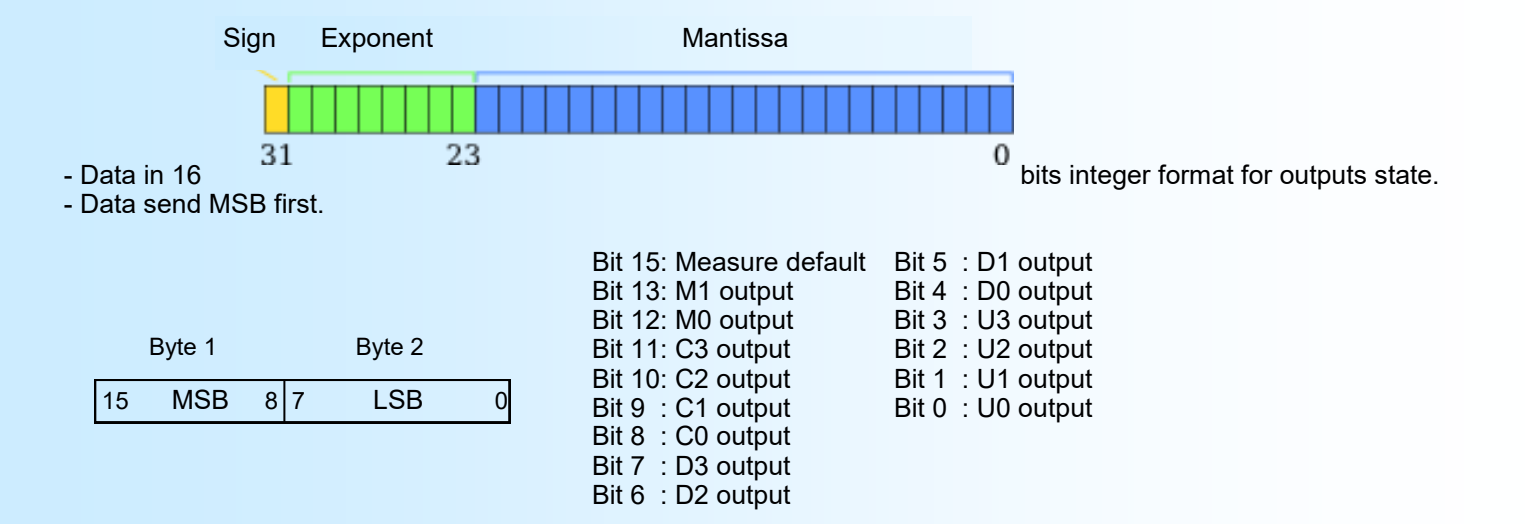

## **2.3) Exception frame**

If the slave receive an corrupted frame (CRC16 or parity), it doesn't answer. If it is a frame error (data address, function, value), the slave send a exception frame. The exception frame is a 5 bytes frame long.

Details of the exception frame: The function code of the exception frame is identical to the question frame, but this MSB bit is set to 1. The error code indicate the reason of the exception frame

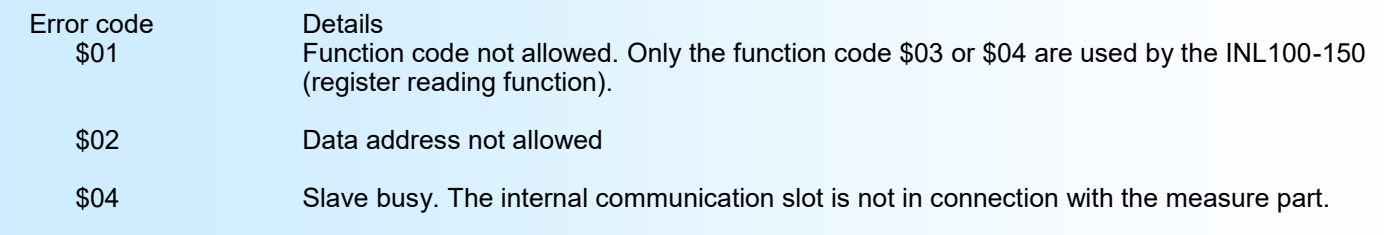

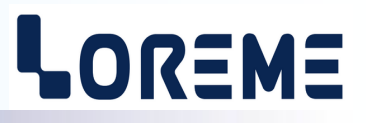

#### <span id="page-9-0"></span>**3) Tables of measures**

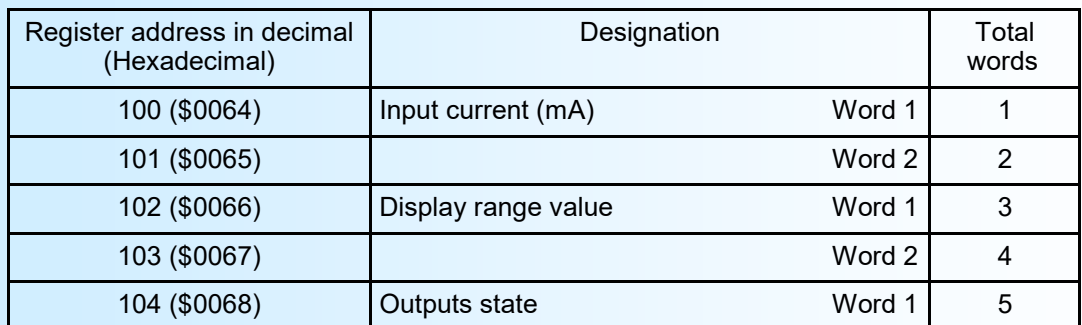

The current measure is in 32bits IEEE floating format The State of outputs is in 16bits integer format

#### **4) Response time**

The response time is the time between the transmission of the request and the receipt of the response by the master TCP Modbus. The CAN105 has a maximum response time of 35 ms. Since the module can only handle one TCP Modbus frame at a time, the time interval between two requests must be at least 40 ms (25 queries per second).

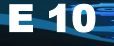

# <span id="page-10-0"></span>**EMC Consideration**

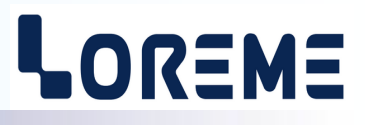

## **1) Introduction**

To meet its policy concerning EMC, based on the Community directives **2014/30/EU** & **2014/35/EU**, the LOREME company takes into account the standards relative to this directives from the very start of the conception of each product.

The set of tests performed on the devices, designed to work in an industrial environment, are made in accordance with **IEC 61000-6-4** and **IEC 61000-6-2** standards in order to establish the EU declaration of conformity. The devices being in certain typical configurations during the tests, it is impossible to guarantee the results in every possible configurations. To ensure optimum operation of each device, it would be judicious to comply with several recommendations of use.

# **2) Recommendations of use**

## **2.1 ) General remarks**

- Comply with the recommendations of assembly indicated in the technical data sheet (direction of assembly, spacing between the devices, ...).

- Comply with the recommendations of use indicated in the technical data sheet (temperature range, protection index).

- Avoid dust and excessive humidity, corrosive gas, considerable sources of heat.

- Avoid disturbed environments and disruptive phenomena or elements.

- If possible, group together the instrumentation devices in a zone separated from the power and relay circuits.

- Avoid the direct proximity with considerable power distance switches, contactors, relays, thyristor power groups, ...

- Do not get closer within fifty centimeters of a device with a transmitter (walkie-talkie) of a power of 5 W, because the latter can create a field with an intensity higher than 10 V/M for a distance fewer than 50 cm.

## **2.2 ) Power supply**

- Comply with the features indicated in the technical sheet (power supply voltage, frequency, allowance of the values, stability, variations ...).

- It is better that the power supply should come from a system with section switches equipped with fuses for the instrumentation element and that the power supply line be the most direct possible from the section switch.

- Avoid using this power supply for the control of relays, of contactors, of electrogates, ...

- If the switching of thyristor statical groups, of engines, of speed variator, ... causes strong interferences on the power supply circuit, it would be necessary to put an insulation transformer especially intended for instrumentation linking the screen to earth.

- It is also important that the installation should have a good earth system and it is better that the voltage in relation to the neutral should not exceed 1V, and the resistance be inferior to 6 ohms.

- If the installation is near high frequency generators or installations of arc welding, it is better to put suitable section filters.

## **2.3 ) Inputs / Outputs**

- In harsh conditions, it is advisable to use sheathed and twisted cables whose ground braid will be linked to the earth at a single point.

- It is advisable to separate the input / output lines from the power supply lines in order to avoid the coupling phenomena.

- It is also advisable to limit the lengths of data cables as much as possible.

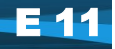

# <span id="page-11-0"></span>**Chronograms**

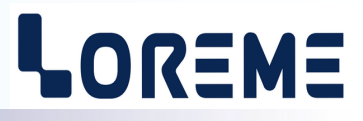

## **CHRONOGRAMS FOR OUTPUTS UPDATE IN NORMAL OPERATION**

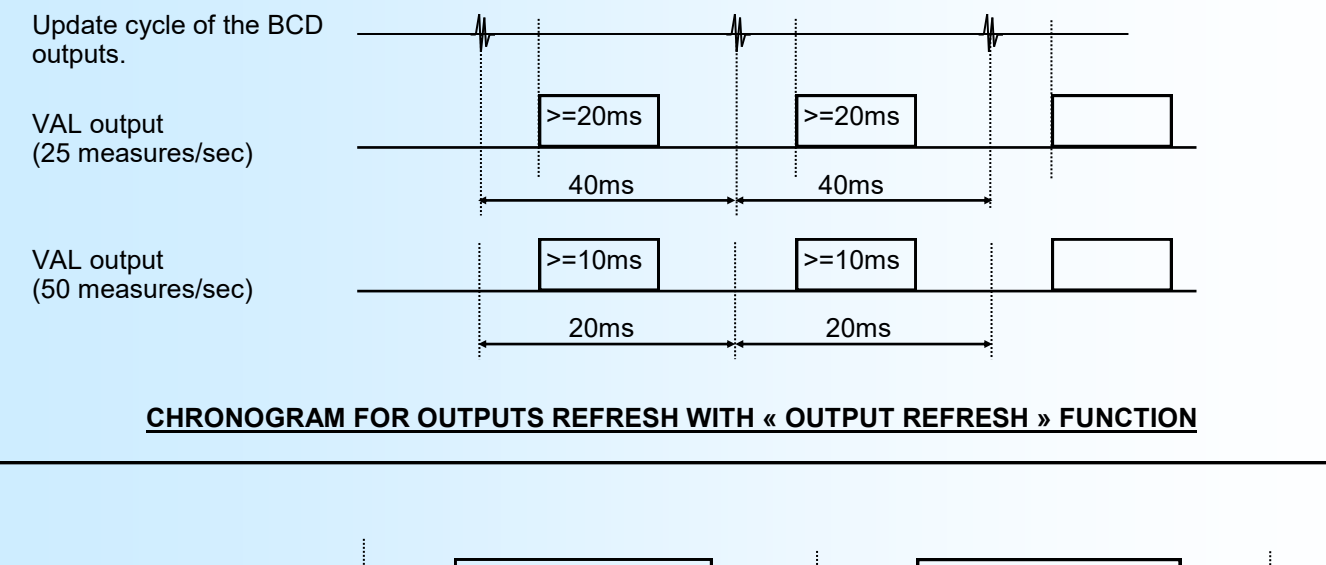

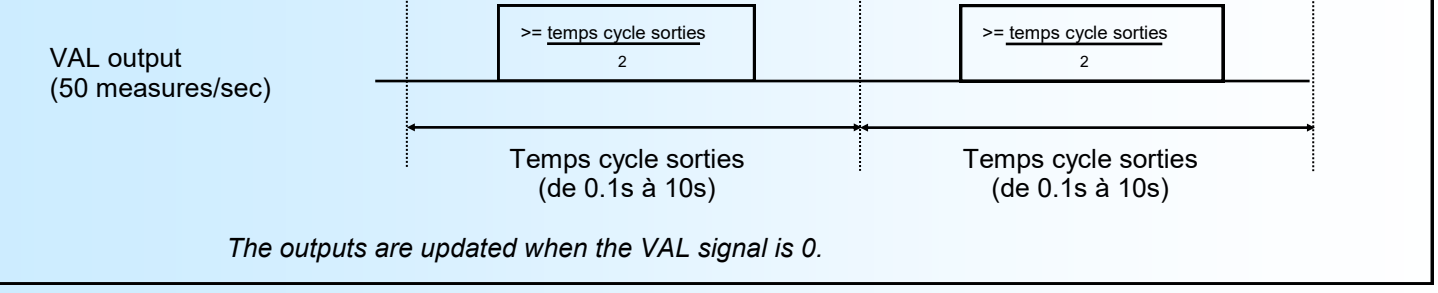

The outputs are stable and can be read during the VAL output high time.

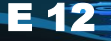

# <span id="page-12-0"></span>**Wirings**

# LOREME

## **Output wiring example**

## **Dry contact using**

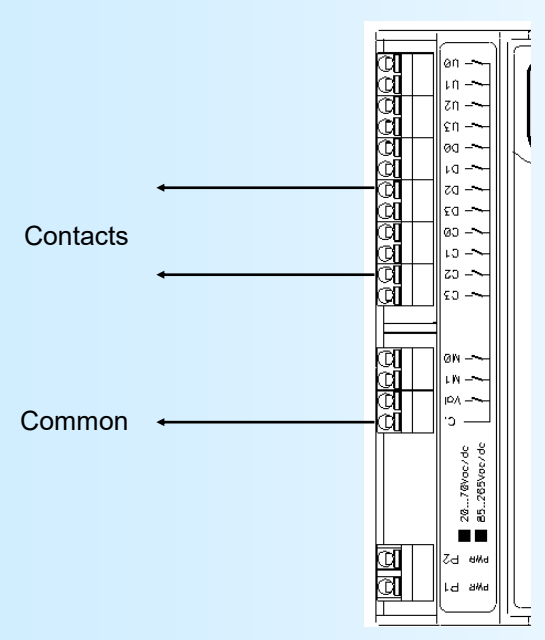

In <NORMAL> logic, The outputs contacts are "open" and "close" when the outputs are active.

## **Using like Voltage outputs:**

In <NORMAL> logic, the outputs SV1 and SV2 are at 0 V at rest and at +V when they are active.

In <NORMAL> logic, the outputs SV1 and SV2 are at + V at rest and at 0 V when they are active.

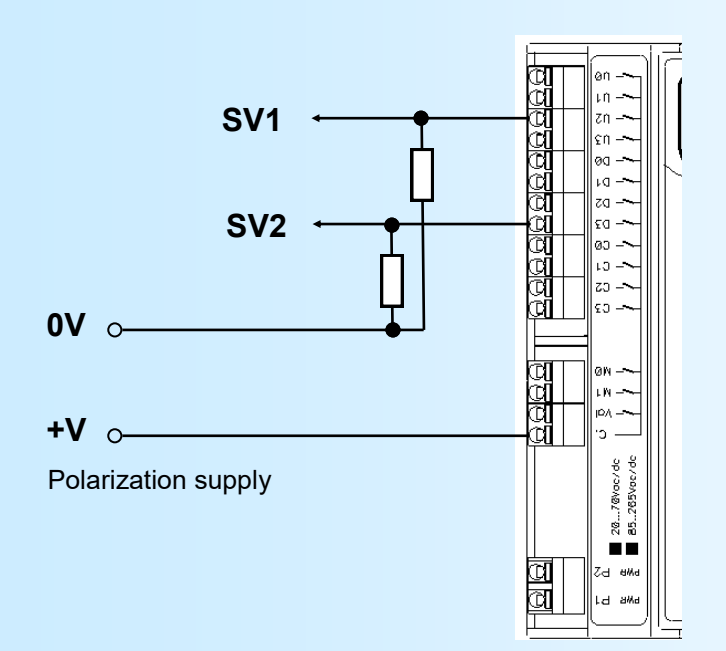

Polarization supplyøη. **+V** īЙ  $\sqrt{n}$  – ជី |zn --มี<br>ผู้ ∥εn — |00 — 휇  $10 -$ **SV1** |£d

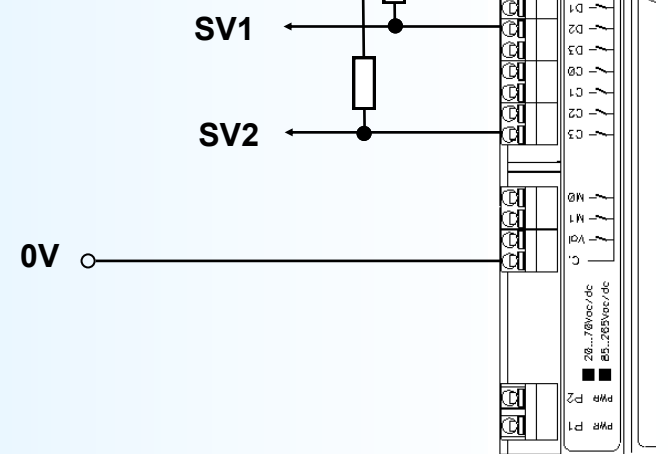

*Notes: The resistors are used for limit the current through the static relays outputs.*

E 13

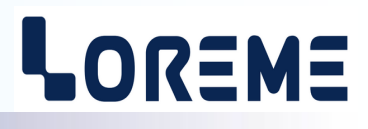

# **OUTLINES DIMENSION**

<span id="page-13-0"></span>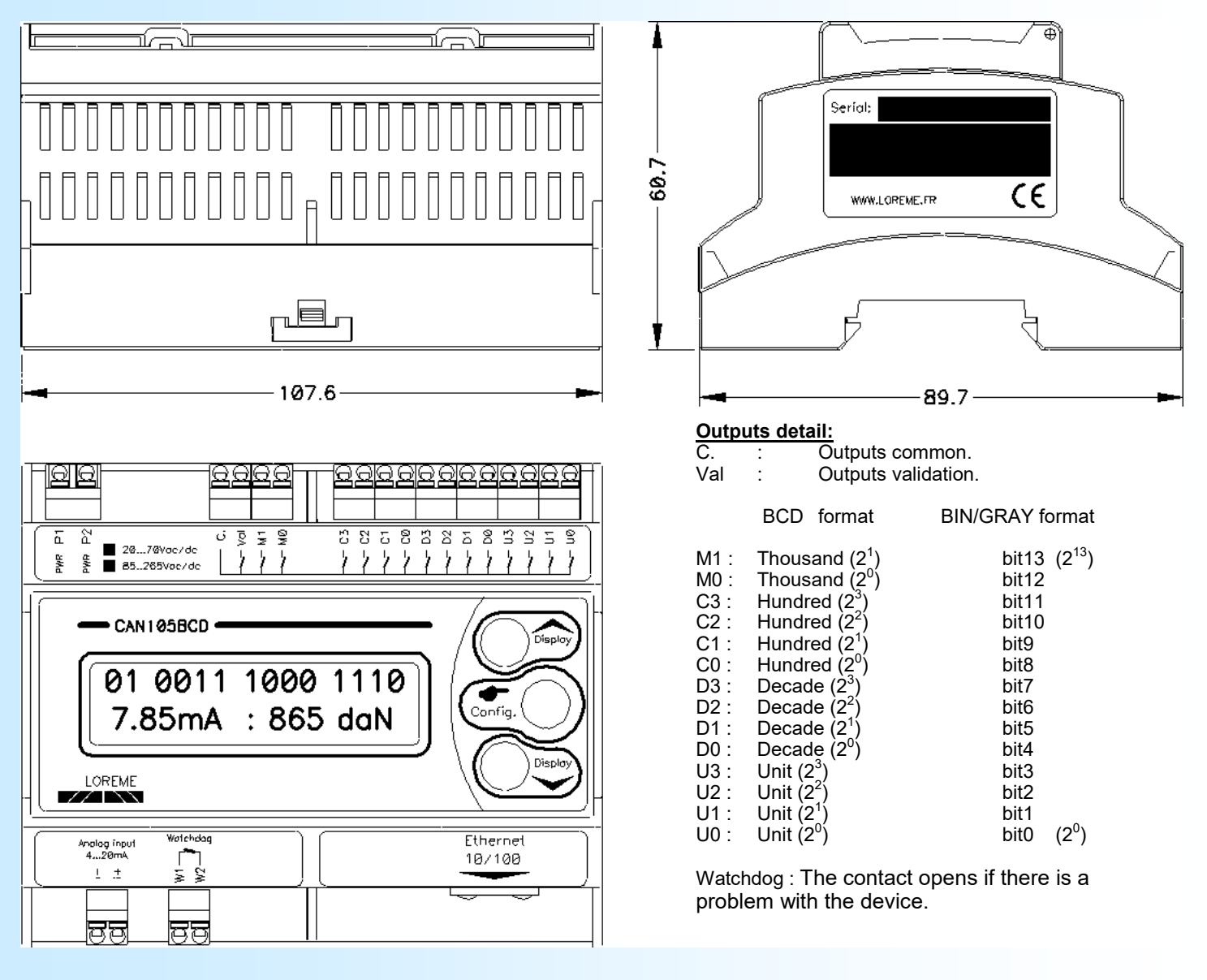